# Microsoft Word 365

This documentation will introduce users to some hints and tips in the use of Microsoft Word 365.

### Hints and Tips

## **Smart Lookup**

This function enables words or phrases to be selected and connected to multiple online resources.

■ Highlight the word or phrase  $\rightarrow$ Reference tab  $\rightarrow$ Smart Lookup.

The results pane will appear on the right hand side. Available resources are Web, Pictures, Help and Files.

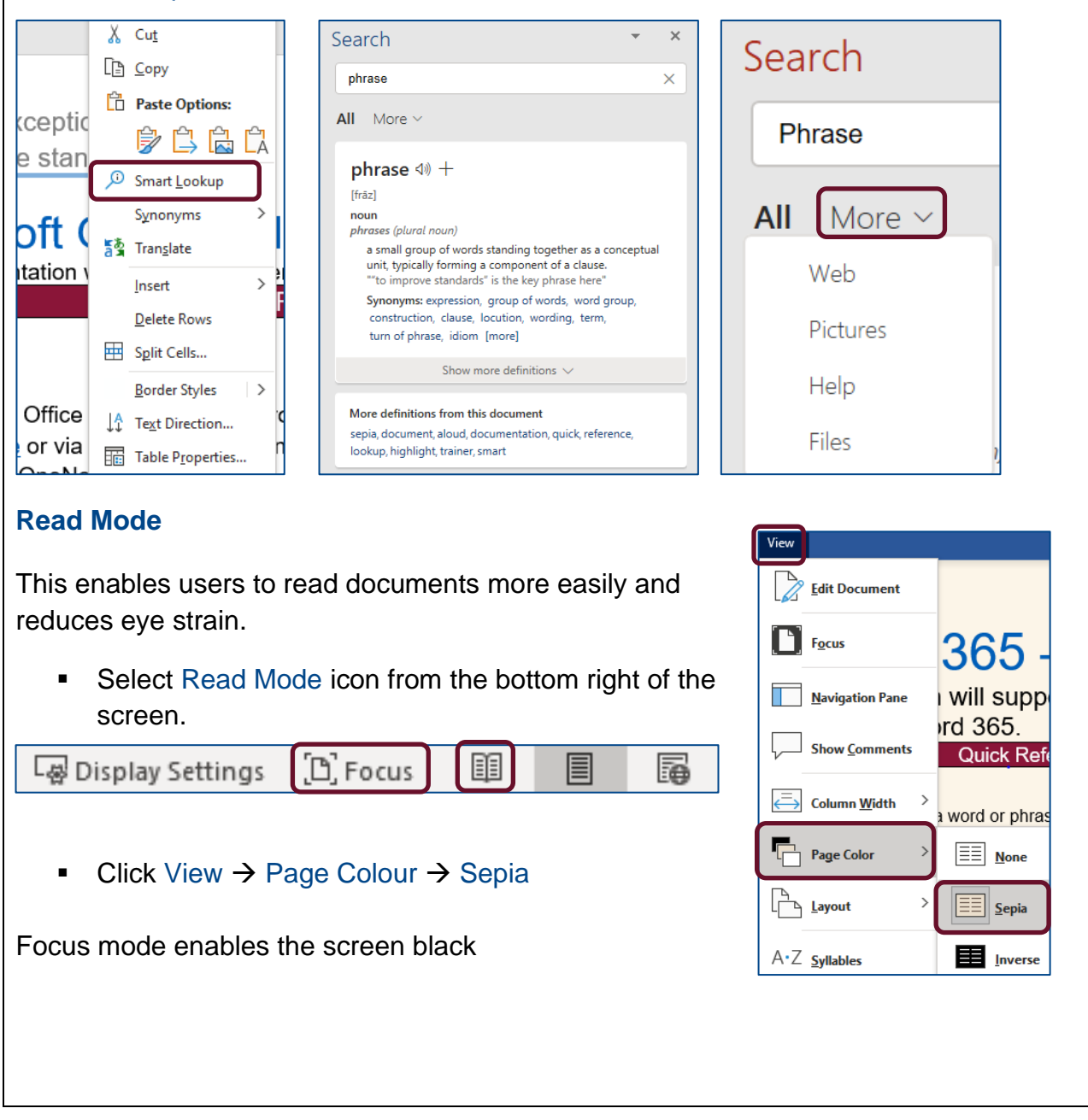

#### **Read Aloud**

This function will convert text to speech and enables the document to be read aloud. It is an accessibility feature within Word 365 and is a resource for people with disabilities.

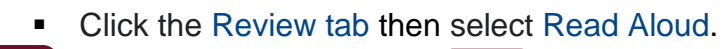

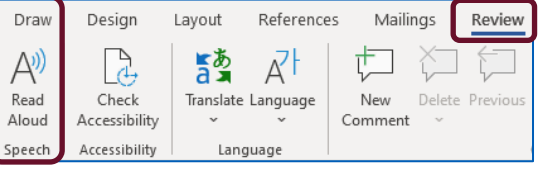

■ Click the Play button to start Read Aloud.

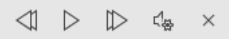

To pause Read Aloud, select Pause.

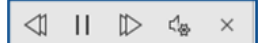

To skip from one paragraph to another, select Previous or Next.

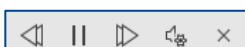

To exit Read Aloud, select Stop (x).

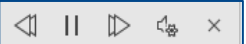

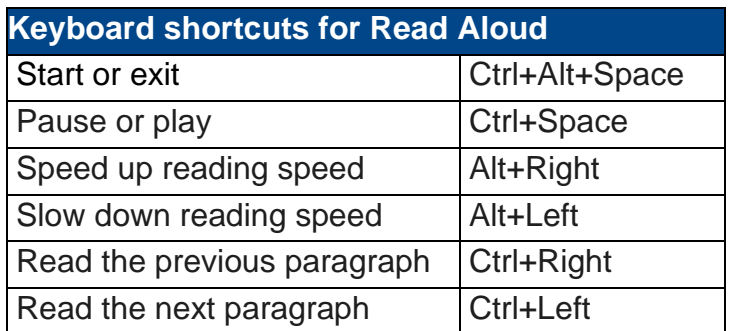

## **Clipboard**

The Clipboard stores text and graphics that are cut or copied from anywhere and they can be pasted into any other Office file.

■ From Home, click on the launcher in the bottom right corner of the Clipboard group.

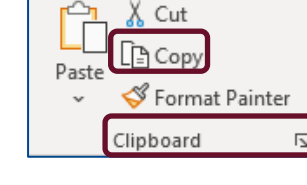

■ Select the text or image select Copy from the ribbon this will appear in the Clipboard ready to use again in the document.

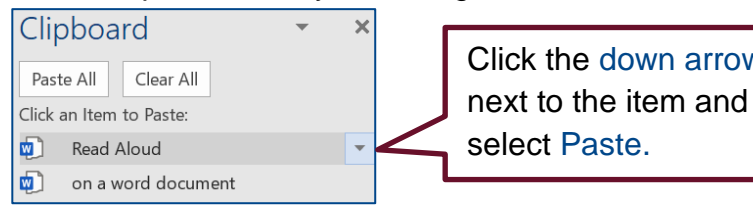

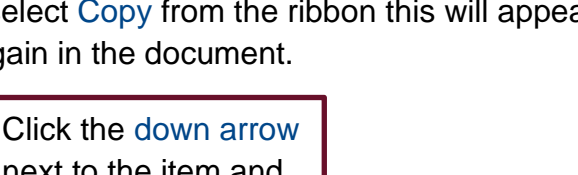

To book training or speak to a trainer, please get in touch via: **[training@imerseyside.nhs.uk](file:///C:/Users/mealeyj/Documents/Templates/training@imerseyside.nhs.uk)**